# **Práctica de laboratorio: inicialización y recarga de un router y un switch**

**Topología**

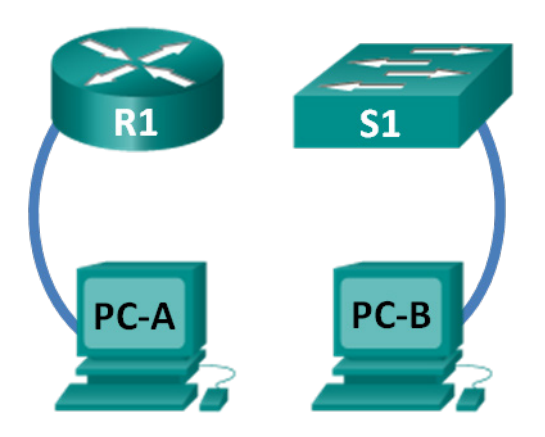

## **Objetivos**

**Parte 1: configurar los dispositivos en la red como se muestra en la topología**

- **Parte 2: inicializar y volver a cargar el router**
- **Parte 3: inicializar y volver a cargar el switch**

## **Aspectos básicos/situación**

Antes de comenzar una práctica de laboratorio de CCNA en la que se utiliza un router o un switch Cisco, asegúrese de que los dispositivos en uso se hayan borrado y no tengan ninguna configuración de inicio. De lo contrario, los resultados de la práctica podrían ser impredecibles. Esta práctica de laboratorio proporciona un procedimiento detallado para inicializar y volver a cargar un router Cisco y un switch Cisco.

**Nota**: Los routers que se utilizan en las prácticas de laboratorio de CCNA son routers de servicios integrados (ISR) Cisco 1941 con Cisco IOS versión 15.2(4)M3 (imagen universalk9). Los switches que se utilizan son Cisco Catalyst 2960s con Cisco IOS versión 15.0(2) (imagen lanbasek9). Se pueden utilizar otros routers, switches y otras versiones de Cisco IOS. Según el modelo y la versión de Cisco IOS, los comandos disponibles y los resultados que se obtienen pueden diferir de los que se muestran en las prácticas de laboratorio.

## **Recursos necesarios**

- 1 router (Cisco 1941 con software Cisco IOS versión 15.2(4)M3, imagen universal o similar)
- 1 switch (Cisco 2960 con Cisco IOS versión 15.0(2), imagen lanbasek9 o similar)
- 2 PC (Windows 7 u 8 con un programa de emulación de terminal, como Tera Term)
- Cables de consola para configurar los dispositivos con Cisco IOS mediante los puertos de consola

## **Parte 1: Configurar los dispositivos en la red como se muestra en la topología**

#### **Paso 1: Realizar el cableado de red tal como se muestra en la topología.**

Conecte los cables de consola a los dispositivos que se muestran en el diagrama de topología.

#### **Paso 2: Encienda todos los dispositivos de la topología.**

Antes de pasar a la parte 2, espere a que todos los dispositivos terminen el proceso de carga de software.

## **Parte 2: Inicializar y volver a cargar el router**

#### **Paso 1: Conectarse al router.**

Acceda al router mediante el puerto de consola e ingrese al modo EXEC privilegiado con el comando **enable**.

Router> **enable** Router#

#### **Paso 2: Eliminar el archivo de configuración de inicio de la NVRAM.**

Escriba el comando **erase startup-config** para eliminar la configuración de inicio de la memoria de acceso aleatorio no volátil (NVRAM).

```
Router# erase startup-config
Erasing the nvram filesystem will remove all configuration files! Continue? [confirm]
[OK]
Erase of nvram: complete
Router#
```
#### **Paso 3: Vuelva a cargar el router.**

Emita el comando **reload** para eliminar una configuración antigua de la memoria. Cuando reciba el mensaje Proceed with reload (Continuar con la recarga), presione Enter para confirmar. Si se presiona cualquier otra tecla, se anula la recarga.

```
Router# reload
Proceed with reload? [confirm]
*Nov 29 18:28:09.923: %SYS-5-RELOAD: Reload requested by console. Reload Reason: 
Reload Command.
```
**Nota:** es posible que reciba un mensaje para guardar la configuración en ejecución antes de volver a cargar el router. Responda escribiendo **no** y presione Enter.

System configuration has been modified. Save? [yes/no]: **no**

#### **Paso 4: Omita el diálogo de configuración inicial.**

Una vez que se vuelve a cargar el router, se le solicita introducir el diálogo de configuración inicial. Escriba **no** y presione Enter.

Would you like to enter the initial configuration dialog? [yes/no]: **no**

#### **Paso 5: Finalizar el programa de instalación automática.**

Se le solicitará que finalice el programa de instalación automática. Responda **yes** (sí) y, luego, presione Enter.

```
Would you like to terminate autoinstall? [yes]: yes
Router>
```
## **Parte 3: Inicializar y volver a cargar el switch**

#### **Paso 1: Conéctese al switch.**

Acceda al switch mediante el puerto de consola e ingrese al modo EXEC privilegiado.

```
Switch> enable
Switch#
```
#### **Paso 2: Determine si se crearon redes de área local virtuales (VLAN).**

Utilice el comando **show flash** para determinar si se crearon VLAN en el switch.

```
Switch# show flash
Directory of flash:/
    2 -rwx 1919 Mar 1 1993 00:06:33 +00:00 private-config.text
    3 -rwx 1632 Mar 1 1993 00:06:33 +00:00 config.text
    4 -rwx 13336 Mar 1 1993 00:06:33 +00:00 multiple-fs
    5 -rwx 11607161 Mar 1 1993 02:37:06 +00:00 c2960-lanbasek9-mz.150-2.SE.bin
   6 -rwx 616 Mar 1 1993 00:07:13 +00:00 vlan.dat
32514048 bytes total (20886528 bytes free)
Switch#
```
#### **Paso 3: Elimine el archivo VLAN.**

a. Si se encontró el archivo **vlan.dat** en la memoria flash, elimínelo.

```
Switch# delete vlan.dat
Delete filename [vlan.dat]?
```
Se le solicitará que verifique el nombre de archivo. En este momento, puede cambiar el nombre de archivo o, simplemente, presionar Intro si introdujo el nombre de manera correcta.

b. Cuando se le pregunte sobre la eliminación de este archivo, presione Intro para confirmar la eliminación (si se presiona cualquier otra tecla, se cancelará la eliminación).

```
Delete flash:/vlan.dat? [confirm]
Switch#
```
#### **Paso 4: Elimine el archivo de configuración de inicio.**

Utilice el comando **erase startup-config** para eliminar el archivo de configuración de inicio de la NVRAM. Cuando se le pregunte sobre la eliminación del archivo de configuración, presione Intro para confirmar la eliminación (si se presiona cualquier otra tecla, se cancelará la operación).

Switch# **erase startup-config**

Erasing the nvram filesystem will remove all configuration files! Continue? [confirm]

```
[OK]
Erase of nvram: complete
Switch#
```
#### **Paso 5: Recargue el switch.**

Vuelva a cargar el switch para eliminar toda información de configuración antigua de la memoria. Cuando se le pregunte sobre la recarga del switch, presione Intro para continuar (si se presiona cualquier otra tecla, se cancelará la recarga).

```
Switch# reload
Proceed with reload? [confirm]
```
**Nota**: Es posible que reciba un mensaje para guardar la configuración en ejecución antes de volver a cargar el switch. Escriba **no** y presione Intro.

System configuration has been modified. Save? [yes/no]: **no**

#### **Paso 6: Omita el diálogo de configuración inicial.**

Una vez que se vuelve a cargar el switch, debe ver una petición de entrada del diálogo de configuración inicial. Escriba **no** en la petición de entrada y presione Intro.

```
Would you like to enter the initial configuration dialog? [yes/no]: no
Switch>
```
## **Reflexión**

- 1. ¿Por qué es necesario borrar la configuración de inicio antes de volver a cargar el router?
- 2. Después de guardar la configuración en ejecución como la configuración de inicio, encuentra un par de problemas de configuración, por lo que realiza los cambios necesarios para solucionar esos problemas. Si ahora quisiera volver a cargar el dispositivo, ¿qué configuración se restauraría después de la recarga?